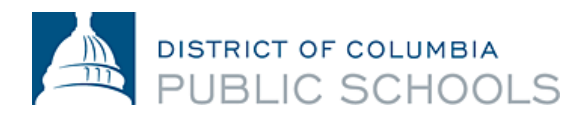

# 在 Aspen 门户网站查阅你的第 2 学期课程表

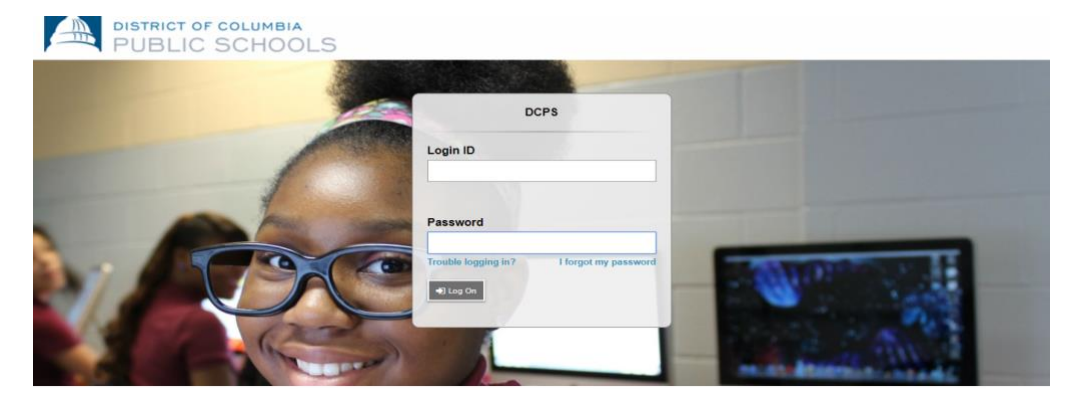

## 什么是 **Aspen**?

Aspen 是由 Follett Corporation 生产的安全且基于网络的学校信息管理系统,

以供学区使用。该系统管理学生的各方数据-出勤、成绩和课程表。

### 我可以使用 **Aspen** 来查阅哪些信息?

- 出勤(包括出勤报告)
- 学业(包括班级、年级和成绩单信息)。
- 课程表。

#### 我如何登录此系统?

你可以从连网的任何计算机上登录 Aspen 门户网站。这让你

可以从任何地方访问系统– 无论在家还是在学校。

1.打开浏览器以连网。

2.家长: 访问 ParentPortal.dcps.dc.gov, 学生: 访问 aspen.dcps.dc.gov/aspen

3.使用帐户确认电子邮件中提供的 ID 和临时密码

进行登录

#### 如何查看学生的课程表

家长:想要查看家庭门户网站中的学生课程表:

1.点击 "家庭" 选项卡

2.点击 "课程表" 侧面选项卡。查看学生当前学年的课程表。

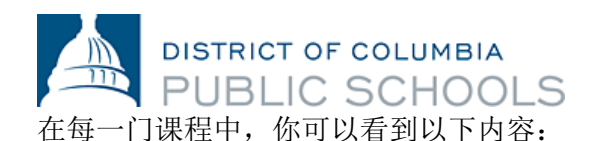

- 课程编号和说明
- 学生上课的学期(例如 S2 或第 2 学期)
- 时间表(学生上这门课的日期和时间)
- 教师
- 教室

学生:想要查看学生门户网站中的学生课程表:

1.点击 "我的信息" 选项卡

2.点击 "课程表" 侧面选项卡。

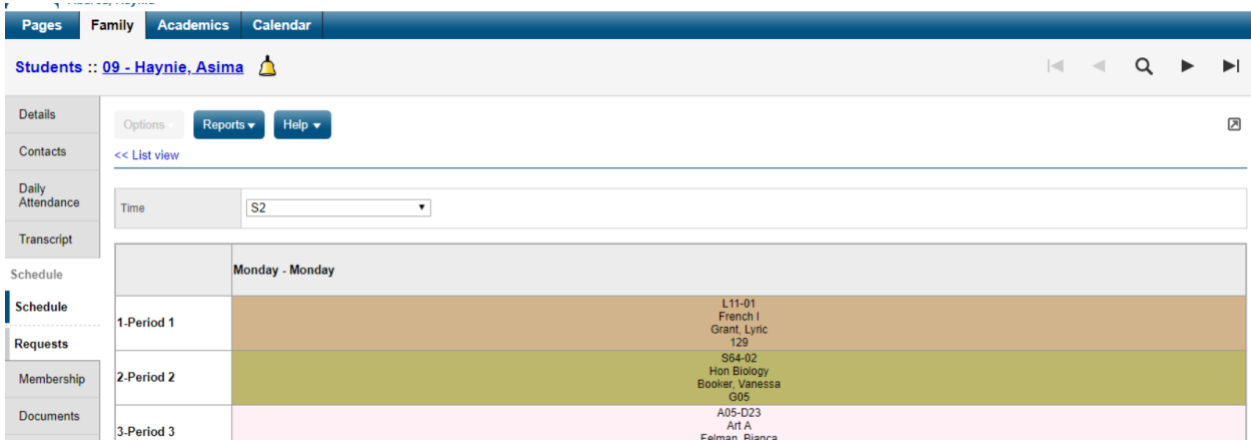

有关中学生第 2 学期课程表的重要说明: 在课程方形图表中, 如果一节课被标记为 VA, 这意味 着学生在线出勤。此标记显示在 20-21 学年的所有学生课程表中,目的是报告在家学习的参与情 况。如果一节课被标记为 PA,这意味着学生分到了预定的面对面学习机会。 学生在课程表指定 的当天应亲自向其住家学校报到。 DCPS 学校提供各种旨在支持学生的面对面学习机会,因此, 为了确认学生在预定的 IPAT 课程的当天应当向学校报到的时间,学生应直接与学校领导或学校辅 导员联系以获取此信息。

#### 有疑问吗?

访问 dcps.dc.gov/page/parent-portal 以获得视频和用户指南, 给你的学校打电话。